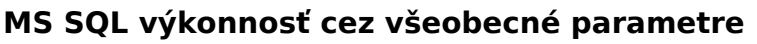

Zverejnené na Customer Monitor (https://customermonitor.sk)

Ak pre SQL používate dedikovaný server prvý pohľad na stav servera podávajú Online informácie, ktoré poskytnú históriu 48hodín dozadu a Watch podľa šablóny General Performance, ktorý poskytne históriu do 60dní dozadu a hlavne, oznámi prípadné preťaženie. Watch General performance obsahuje takmer tie isté parametre ako sú zobrazované v Online informáciách :

**JSTOMER MONITOR** monitoring and management tool

 **CPU Usage System** - je potrebné, aby bola vždy rezerva, čiže aby CPU len málokedy vyšiel nad 90%

 **Used Physical Memory** - celková obsadená fyzická RAM, čo ale pri SQL je často krát maximum a nie je hlavným výpovedným parametrom

 **Disk activity** - najlepšie odráža preťaženie SQL servera zo všeobecných parametrov, ak je preťažený systém je hodnota vo vyšších desiatkach percent

 **Disk Avg Read/Write** - ak je preťažený systém je niektorá hodnota vyššia ako 2. Pomocou tohto parametra zistíte, či preťženie je na strane čítania alebo zápisu.

K nastaveniu je predpripravená šablóna a je aktivácia je jednoduchá pomocou sprievodcu v C\_Monitor Console vo Watches. Postup je ilustrovaný na nasledujúcich obrázkoch.

Nižšie nájdete ilustračné obrázky z Online informácií pre preťažený stav SQL servera a stavu pred preťažením.

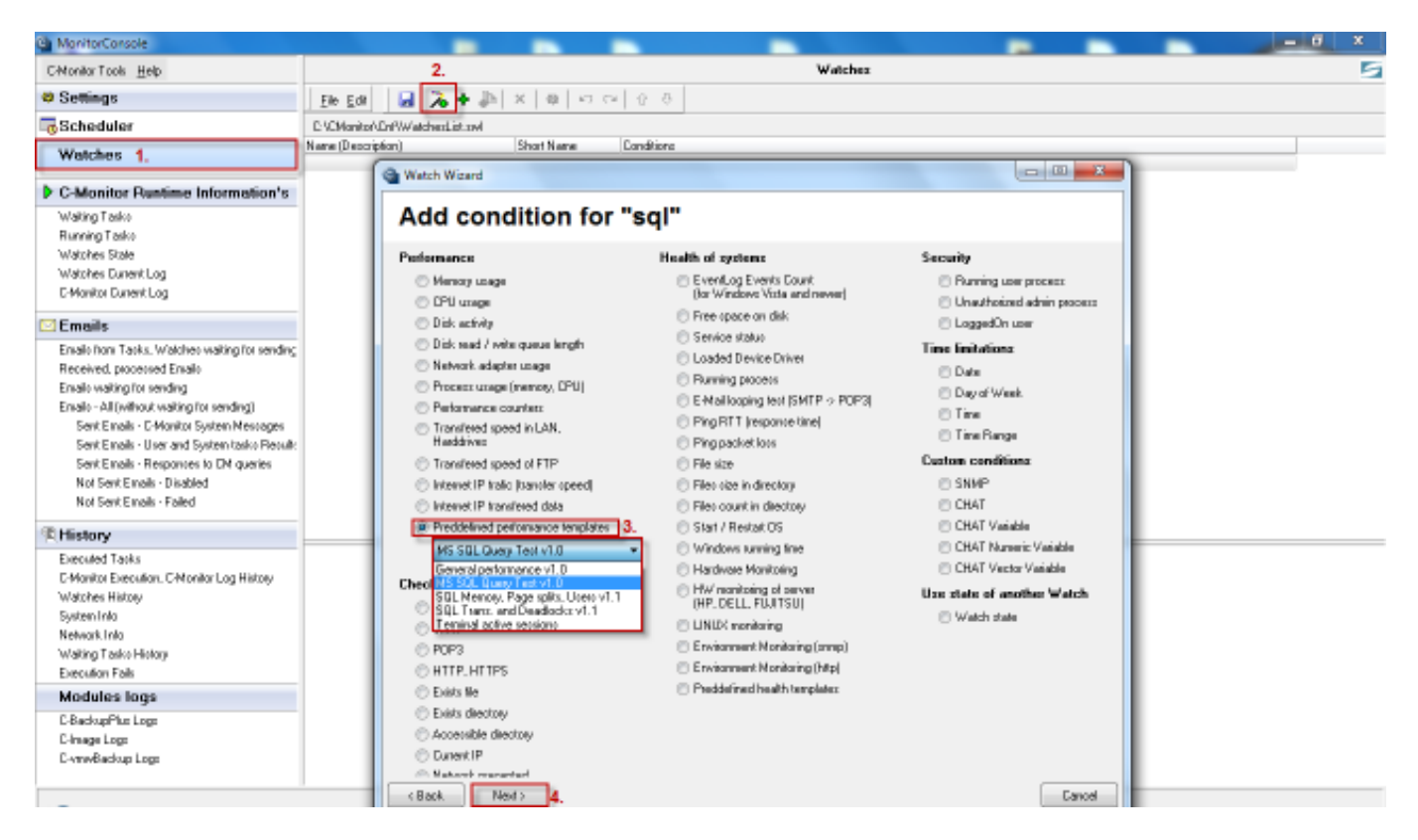

Obrázok: Vstup do watchov a pridanie podmienok pre sledovanie SQL serverov General performance

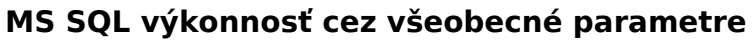

Zverejnené na Customer Monitor (https://customermonitor.sk)

USTOMER MONITOR®

nonitoring and management tool

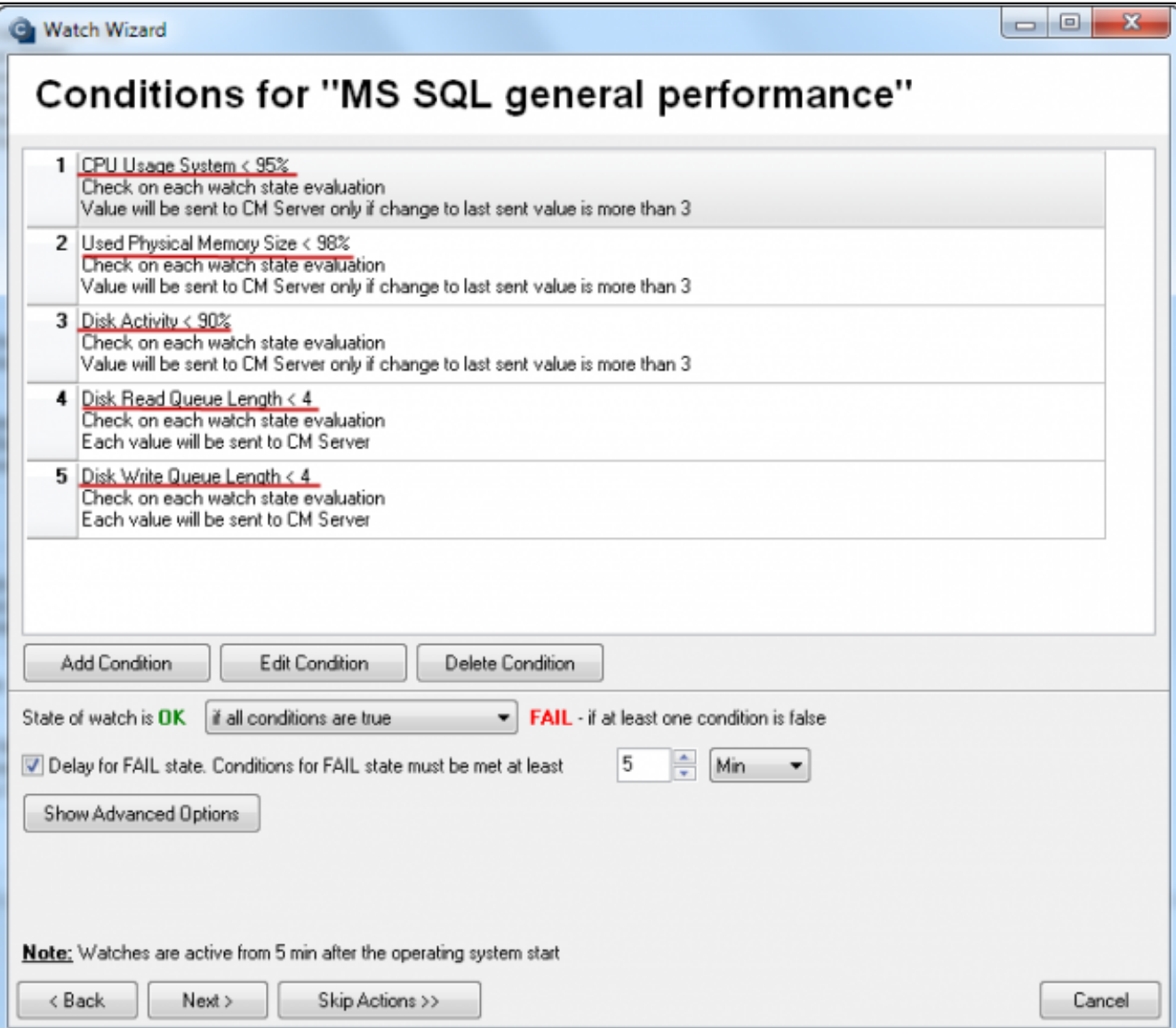

Obrázok: Prehľad aké parametre sú zahrnuté v šablóne a môžete upraviť limity k vzniku chyby, ďalej pokračujte podľa sprievodcu (nastavte alebo preskočte nastavenie akcií)

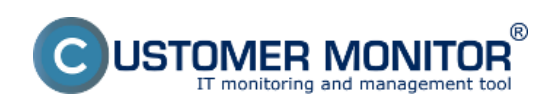

# **MS SQL výkonnosť cez všeobecné parametre**

Zverejnené na Customer Monitor (https://customermonitor.sk)

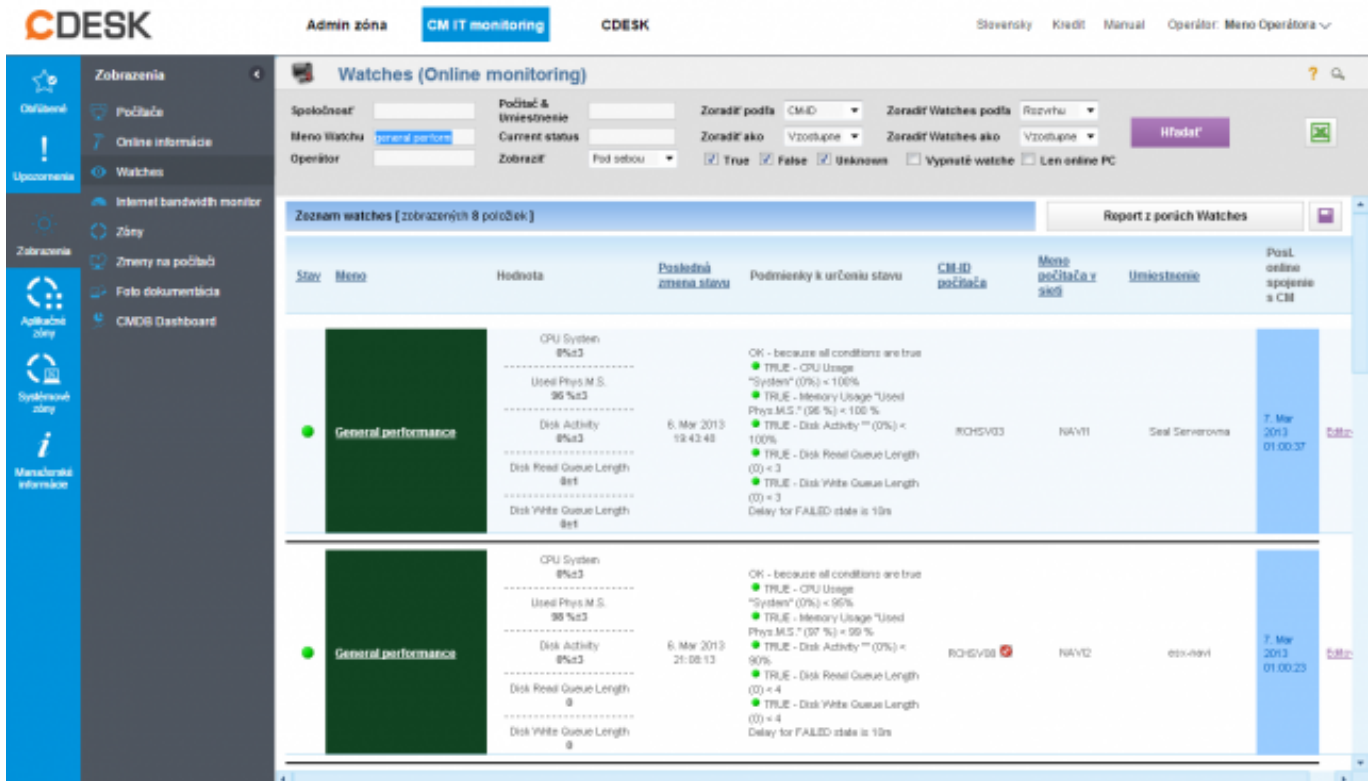

Obrázok: Ukážka stavu watchov zo šablóny General Performance

 $^{\circledR}$ JSTOMER MONITOR onitoring and management tool

## **MS SQL výkonnosť cez všeobecné parametre**

Zverejnené na Customer Monitor (https://customermonitor.sk)

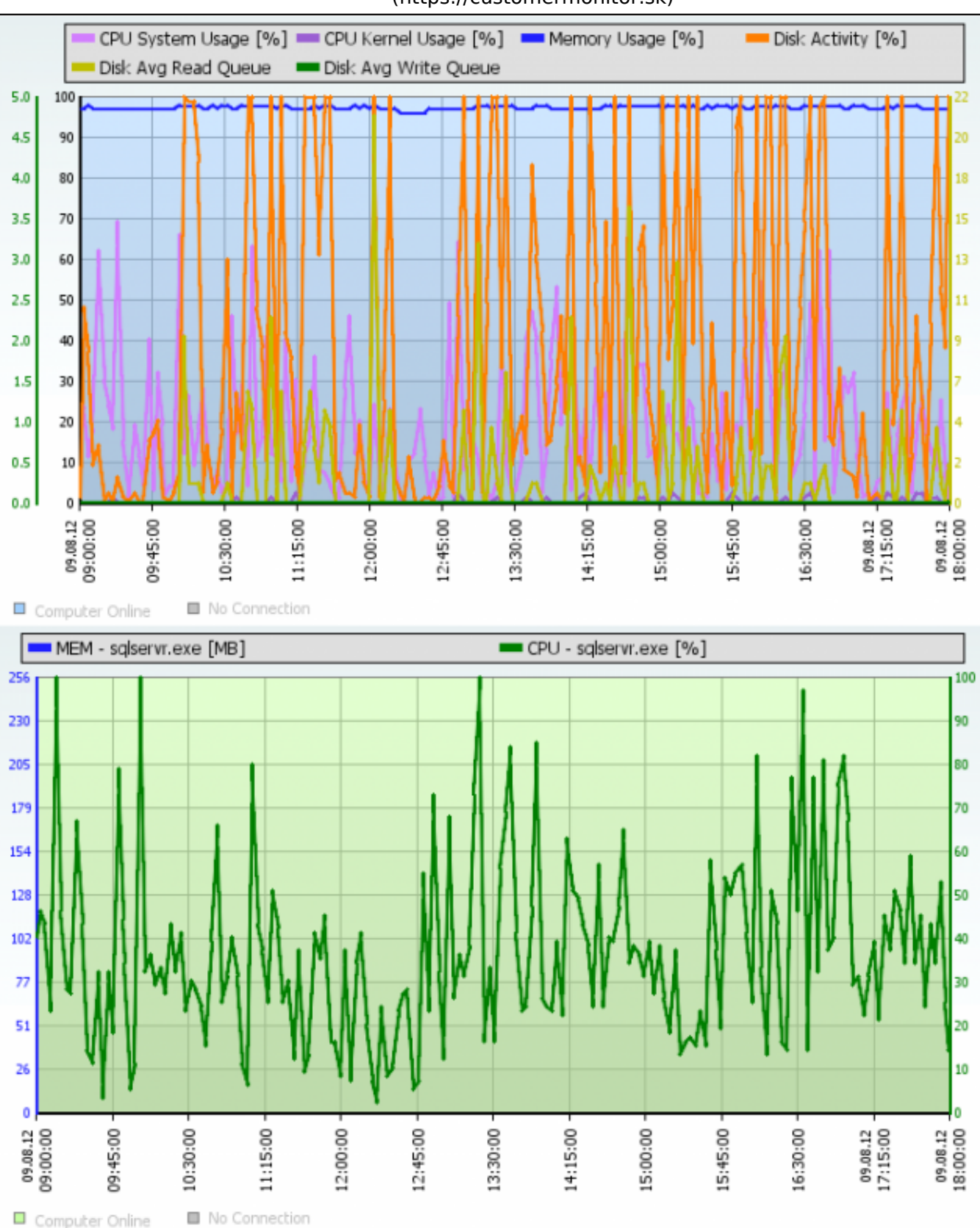

Obrázok: Ilustračný obrázok Online informácií z SQL servera, keď server nie je preťažený. Aj napriek vysokej aktivite disku nedochádza k zvyšovaniu hodnoty Disk queue (stále je max 1)

 $^{\circledR}$ JSTOMER MONITOR

ionitoring and management tool

#### **MS SQL výkonnosť cez všeobecné parametre**

Zverejnené na Customer Monitor (https://customermonitor.sk)

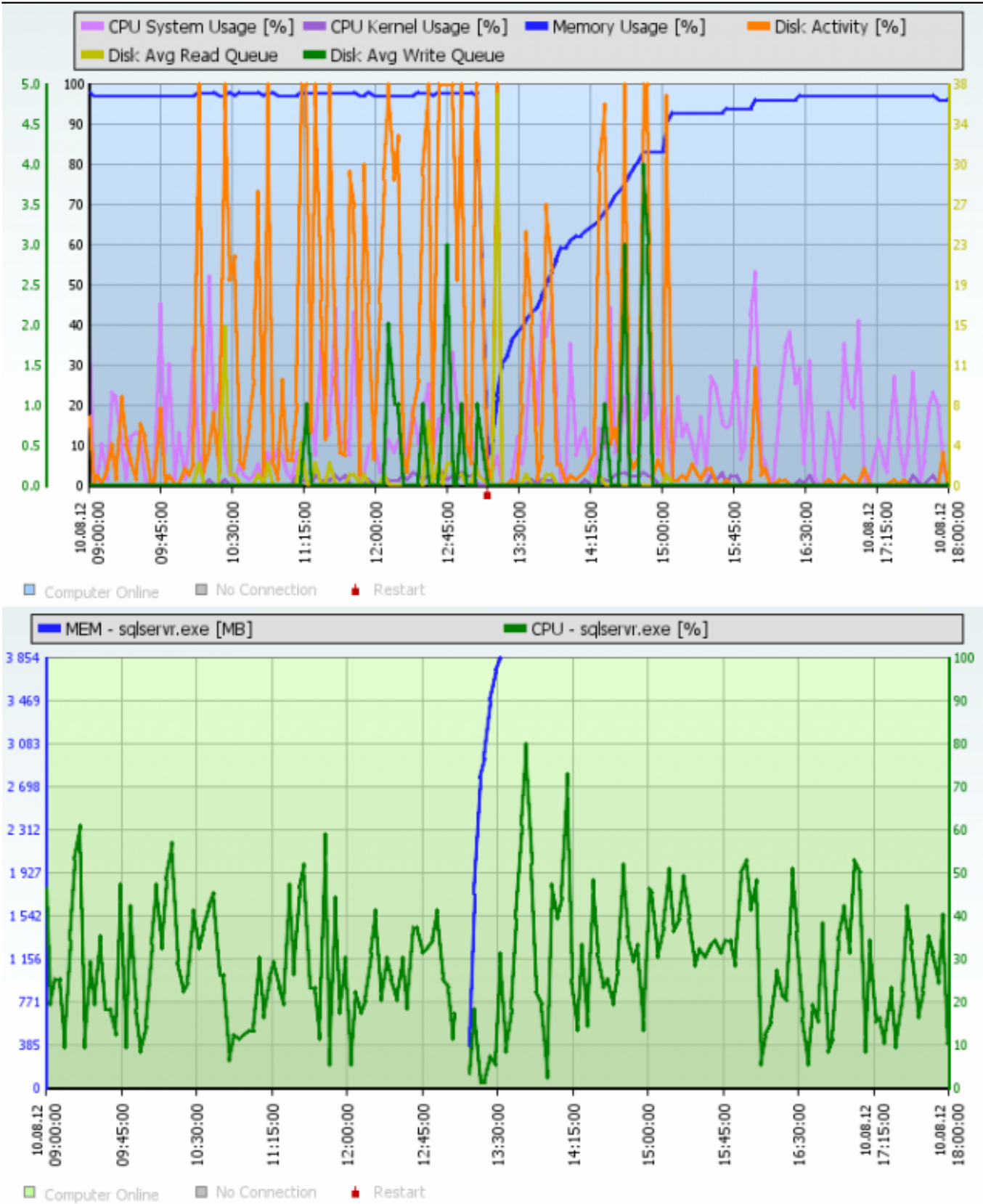

Obrázok: Ilustračný obrázok Online informácií z SQL servera, keď server JE preťažený. Aktivita disku je síce v čase nižšia, ale hodnoty Disk queue Write nadobúda až hodnotu 4. Toto sa aj v praxi prejavilo spomalením.

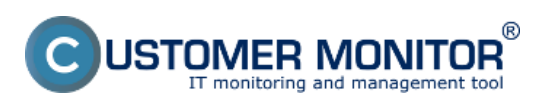

## **MS SQL výkonnosť cez všeobecné parametre**

Zverejnené na Customer Monitor (https://customermonitor.sk)

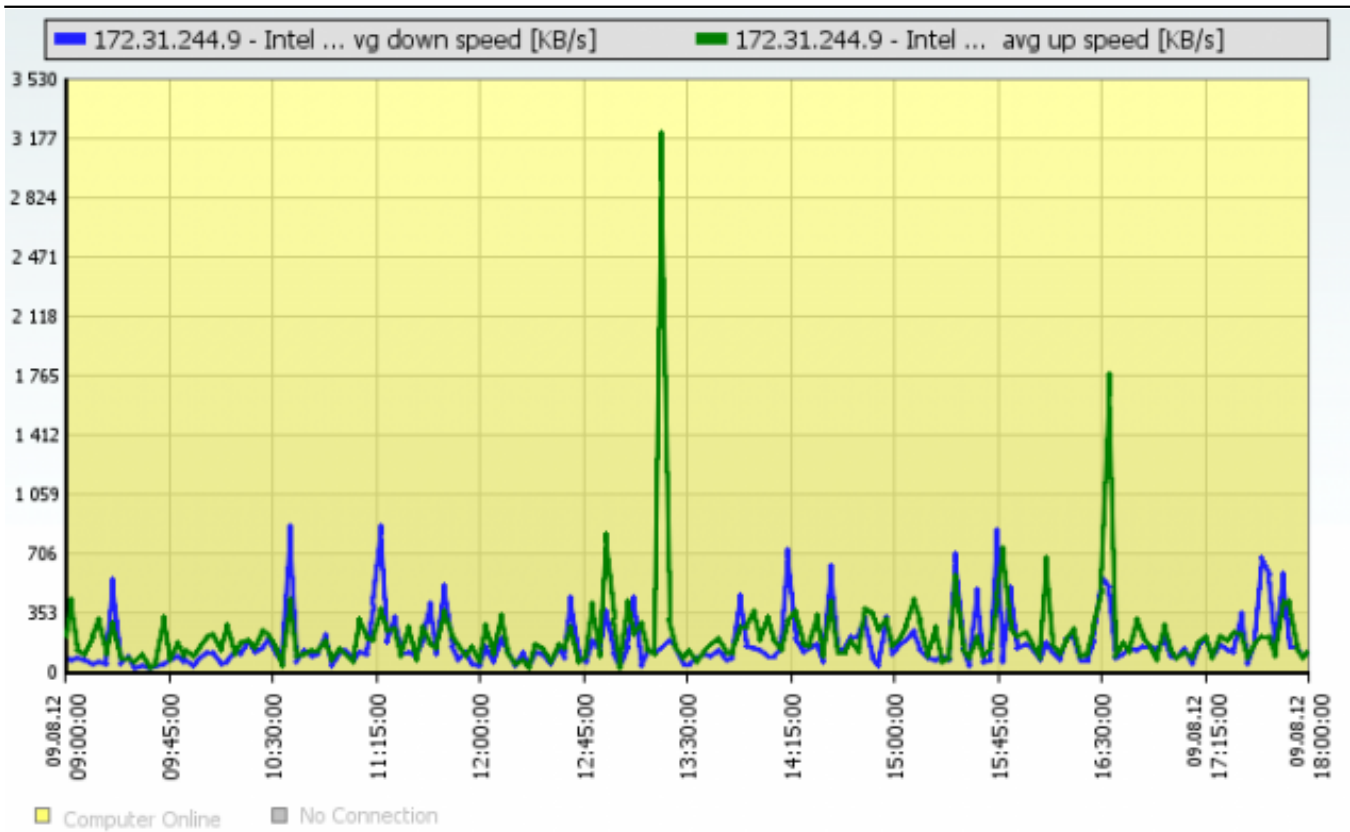

Obrázok: Ilustrácia Online informácií s prenosom na sieťovej karte, keď SQL server preťažený nebol

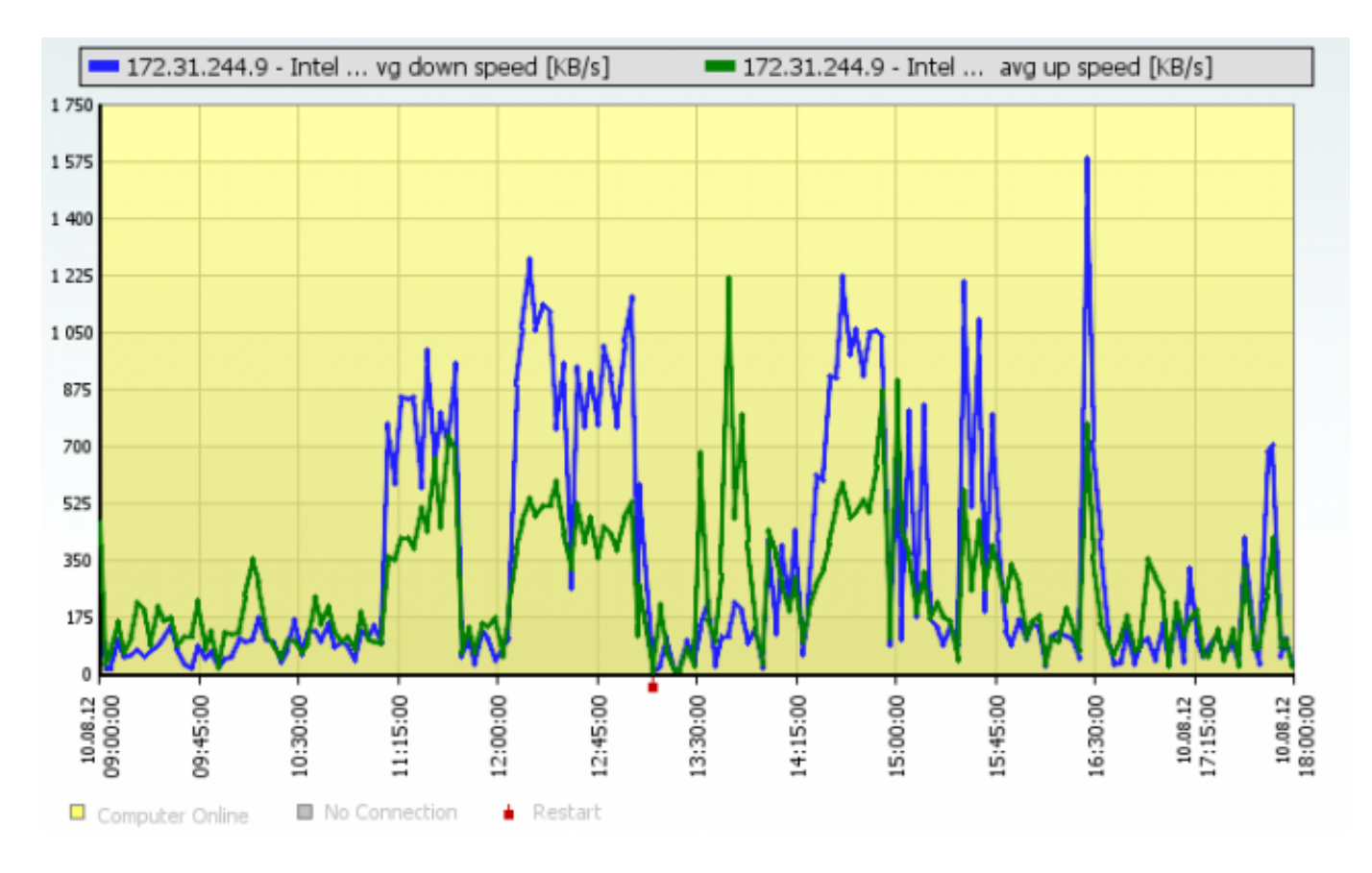

Obrázok: Ilustrácia Online informácií s prenosom na sieťovej karte, keď SQL server BOL preťažený. Date: 3.3.2012Obrázky:

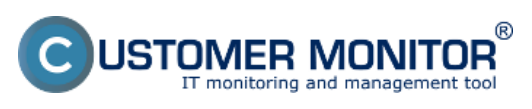

# **MS SQL výkonnosť cez všeobecné parametre**

Zverejnené na Customer Monitor (https://customermonitor.sk)

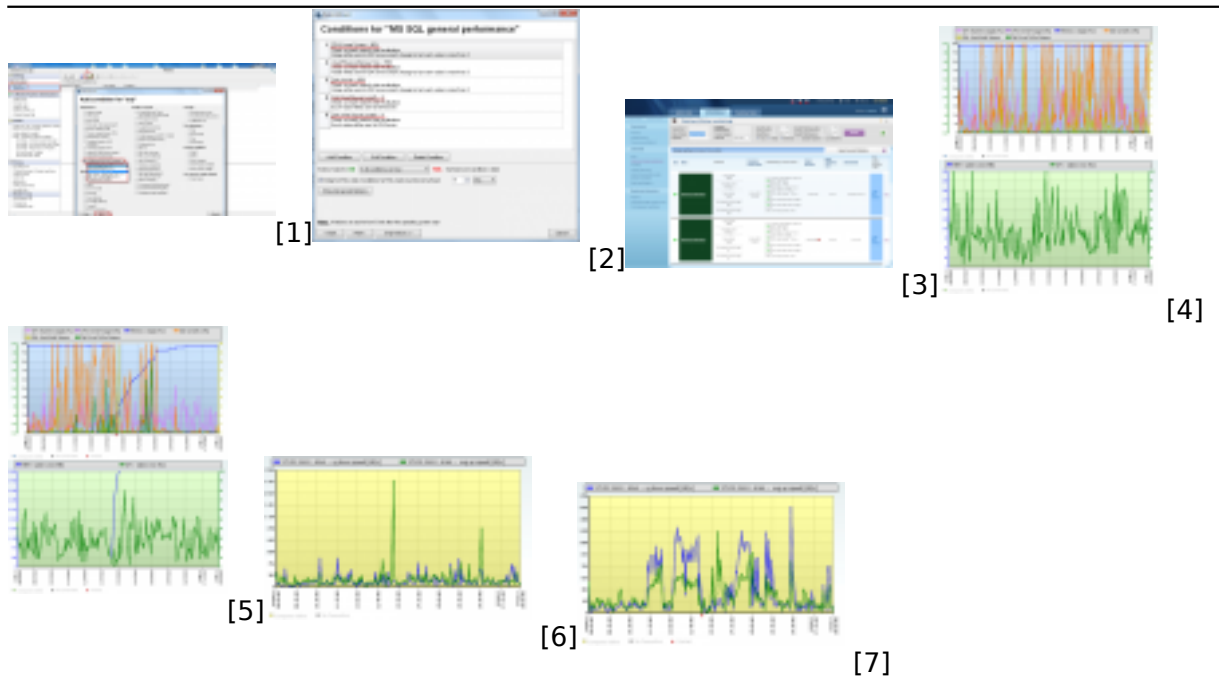

#### **Odkazy**

[1] https://customermonitor.sk/sites/default/files/1\_36.png

[2] https://customermonitor.sk/sites/default/files/MSSQL\_general\_performance\_podmienky.png

[3] https://customermonitor.sk/sites/default/files/Watch\_General\_performance\_Aktualne\_hodnoty.png

[4] https://customermonitor.sk/sites/default/files/online%20info%20zatazenie%20cpu%20a%20ram% 20kludny%20stav.png

[5]

https://customermonitor.sk/sites/default/files/online%20info%20zatazenie%20cpu%20a%20ram.png [6] https://customermonitor.sk/sites/default/files/online%20info%20upload%20download%20kludny% 20stav.png

[7] https://customermonitor.sk/sites/default/files/online%20info%20upload%20download.png